МИНОБРНАУКИ РОССИИ

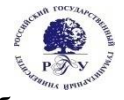

Федеральное государственное бюджетное образовательное учреждение высшего образования **«Российский государственный гуманитарный университет» (ФГБОУ ВО «РГГУ»)**

> ИНСТИТУТ ЭКОНОМИКИ, УПРАВЛЕНИЯ И ПРАВА ФАКУЛЬТЕТ УПРАВЛЕНИЯ Кафедра моделирования в экономике и управлении

# **ИНФОРМАЦИОННЫЕ ТЕХНОЛОГИИ И БАЗЫ ДАННЫХ**

# **В ПРИКЛАДНЫХ КОММУНИКАЦИЯХ**

РАБОЧАЯ ПРОГРАММА ДИСЦИПЛИНЫ

Направление - 42.03.01 «Реклама и связи с общественностью» Направленность – Связи с общественностью и коммуникативные технологии Уровень высшего образования: *бакалавриат* Форма обучения: *очная*

> РПД адаптирована для лиц с ограниченными возможностями здоровья и инвалидов

> > Москва 2023

Информационные технологии и базы данных в прикладных коммуникациях Рабочая программа дисциплины

Составитель: канд. филол. наук, доцент, доцент А.В. Муромцева …………………………………………………………

УТВЕРЖДЕНО Протокол заседания кафедры № 6 от 17.04.2023г

## **ОГЛАВЛЕНИЕ**

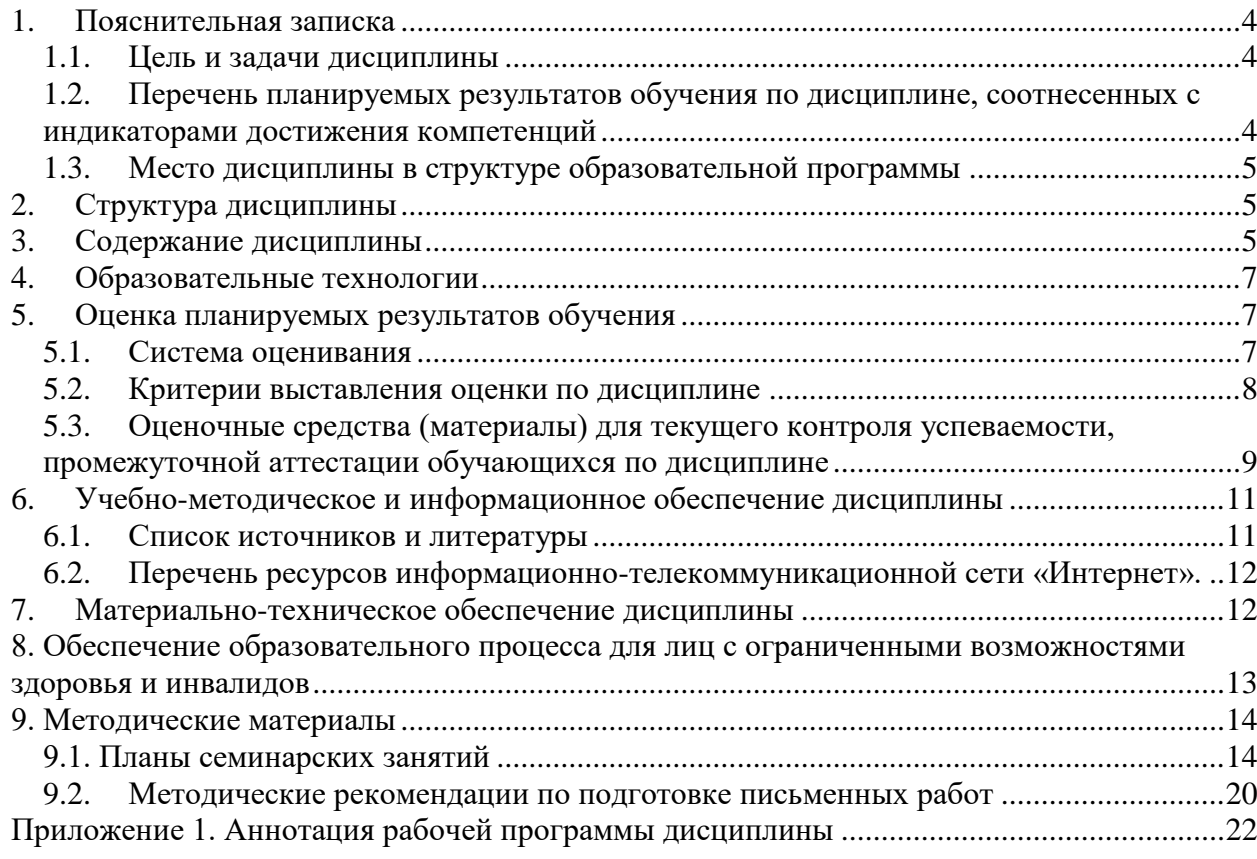

#### <span id="page-3-0"></span>1. Пояснительная записка

#### <span id="page-3-1"></span>1.1. Цель и задачи дисциплины

Цель дисциплины - дать представление о современных технических средствах и информационно-комуникационных технологиях для получения первичного опыта работы информационными технологиями и базами данных в процессе  $\mathbf{c}$ созлания коммуникационного продукта.

Задачи дисциплины:

- охарактеризовать применение современных цифровых устройств, платформ и программного обеспечения на всех этапах создания текстов рекламы и связей с общественностью и (или) иных коммуникационных продуктов;
- дать представление о современных российских и зарубежных базах данных;
- сформировать представление систематизированной  $\mathbf{o}$ информации лля использования в профессиональной деятельности;
- обучить процессам и методам поиска, сбора, хранения, обработки, распространения информации с учётом особенностей федерального законодательства.

#### <span id="page-3-2"></span>1.2. Перечень планируемых результатов обучения по дисциплине, соотнесенных с индикаторами достижения компетенций

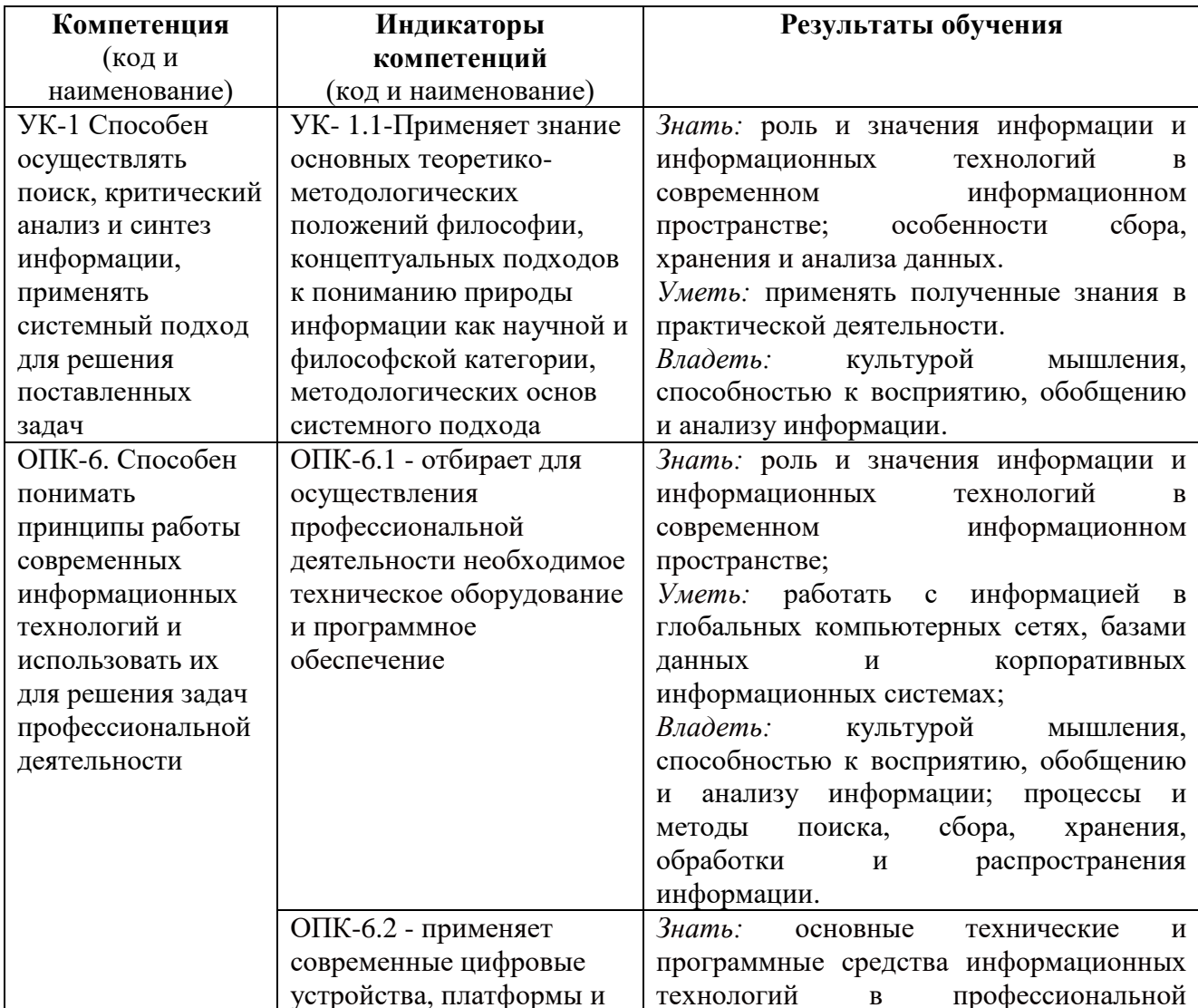

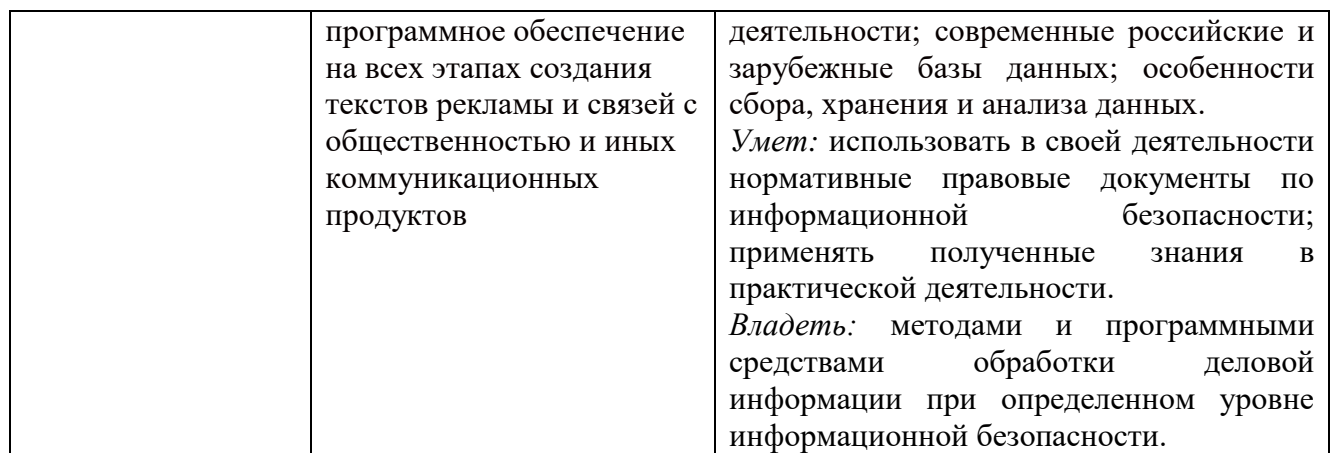

<span id="page-4-0"></span>1.3. Место дисциплины в структуре образовательной программы

Дисциплина «Информационные технологии и базы данных в прикладных коммуникациях» относится к обязательной части блока дисциплин учебного плана.

Для освоения данной дисциплины необходимы знания, умения и владения, сформированные в процессе изучения информационных технологий на ступени среднего (полного) общего образования.

В результате освоения дисциплины формируются знания, умения и владения, необходимые для изучения таких дисциплин, как: Теория и практика маркетинга; Маркетинговые исследования и ситуационный анализ; Цифровые коммуникации, Интегрированные коммуникации, Интернет-технологии и новые медиа в связях с общественностью.

## <span id="page-4-1"></span>**2. Структура дисциплины**

Общая трудоёмкость дисциплины составляет 3 з.е., 108 академических часов.

## **Структура дисциплины для очной формы обучения**

Объем дисциплины в форме контактной работы обучающихся с педагогическими работниками и (или) лицами, привлекаемыми к реализации образовательной программы на иных условиях, при проведении учебных занятий:

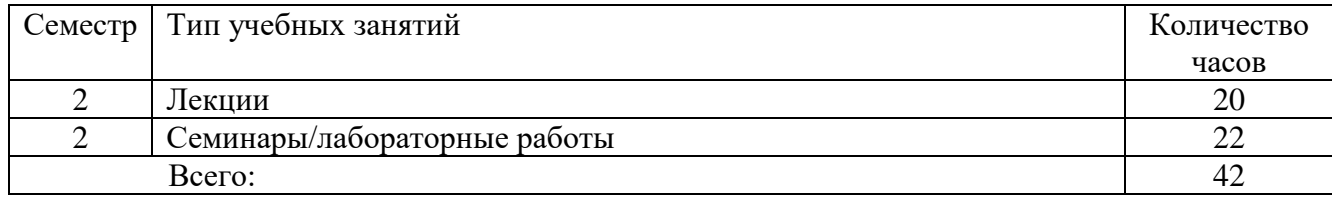

Объем дисциплины в форме самостоятельной работы обучающихся составляет 66 академических часов.

## <span id="page-4-2"></span>**3. Содержание дисциплины**

#### **Тема 1. Информация, данные и знания. Меры информации.**

Общие понятия информации, данных и знаний. Меры информации, качество информации. Современное информационное пространство его особенности и характеристики. Телевидение, радио, сеть Интернет, носители информации – характеристики и особенности. Процессы сбора, передачи, обработки и накопления информации.

#### **Тема 2. Информатизация в современном обществе.**

Информационные революции в истории развития цивилизации. Понятие компьютеризации и информатизации. Программа информатизации «Информационное общество», основные положения.

Зарождение и развитие информационного общества. Понятие информационного общества, основные черты. Основные принципы образования в информационном обществе. Недостатки информационного общества. Пути их преодоления.

#### **Тема 3. Информационные технологии и системы, виды информационных технологий. Основные процессы информационных систем.**

Определение информационной технологии. Примеры информационных технологий. Офисные информационные технологии. Концепции внедрения информационной технологии в фирме. Виды информационных технологий.

Определение информационной системы. Примеры информационных систем. Основные процессы в информационной системе.

#### **Тема 4. Инструменты реализации информационных технологий.**

Поколения ЭВМ. Особенности каждого поколения ЭВМ. Современный уровень развития ЭВМ. Системы искусственного интеллекта. Классификация современных ЭВМ.

Архитектура ЭВМ. Состав и функциональные характеристики современного персонального компьютера. Структурная сема персонального компьютера.

Понятие программного продукта. Основные характеристики ПО. Жизненный цикл ПО. Классификация ПО персонального компьютера. Системное ПО, пакеты прикладных программ, инструментарий технологий программирования.

Определение алгоритма. Основные свойства алгоритма. Способы задания алгоритма. Основные элементы блок-схем алгоритмов. Операторный способ задания алгоритма.

#### **Тема 5. Базы данных. Сетевые информационные технологии**

Базы данных. Классификация баз данных. Структурные элементы баз данных. Модели баз данных. Примеры баз данных. Справочно-правовые системы.

Понятие сетевых информационных технологий. Классификация компьютерных сетей. Протоколы, топология сетей. Каналы связи. Виды линий связи.

Облачные технологии. Услуги дистанционной обработки данных. Преимущества и недостатки облачных технологий.

Системы электронного документооборота. Основные принципы построения систем электронного документооборота. Классификация СЭД. Характеристики наиболее распространённых СЭД.

Технологии видеоконференцсвязи.

Мультимедийные технологии и средства.

#### **Тема 6. Технологии сжатия информации**

Аудио и видео потоки информации. Цифровое кодирование сигнала. Дискретизация и квантование. Поток данных при видеозаписи. Стандарты сжатия статических и динамических изображений. Сжатые потоки данных.

#### **Тема 7. Технологии создания и подтверждения подлинности документа.**

Совместное редактирование и совместная работа над документами. Способы совместной работы над документами. Обзор продуктов для совместного редактирования. Сценарии совместной работы над документами.

Использование электронной подписи в России. Виды электронных подписей. Назначение и применение ЭП.

Виртуальная организация. Виртуальный офис. Достоинство и недостатки.

#### **Тема 8. Основы информационной безопасности**

Основы информационной безопасности государства, организационных систем и психоинформационная безопасность людей. Обеспечение доступности, целостности и конфиденциальности информации в организационных системах. Организационные, организационно-технические и технические методы обеспечения требуемого уровня информационной безопасности. Проблемы психоинформационной безопасности.

#### <span id="page-6-0"></span>**4. Образовательные технологии**

Для проведения учебных занятий по дисциплине используются различные образовательные технологии. Для организации учебного процесса может быть использовано электронное обучение и (или) дистанционные образовательные технологии.

#### <span id="page-6-1"></span>**5. Оценка планируемых результатов обучения**

<span id="page-6-2"></span>5.1. Система оценивания

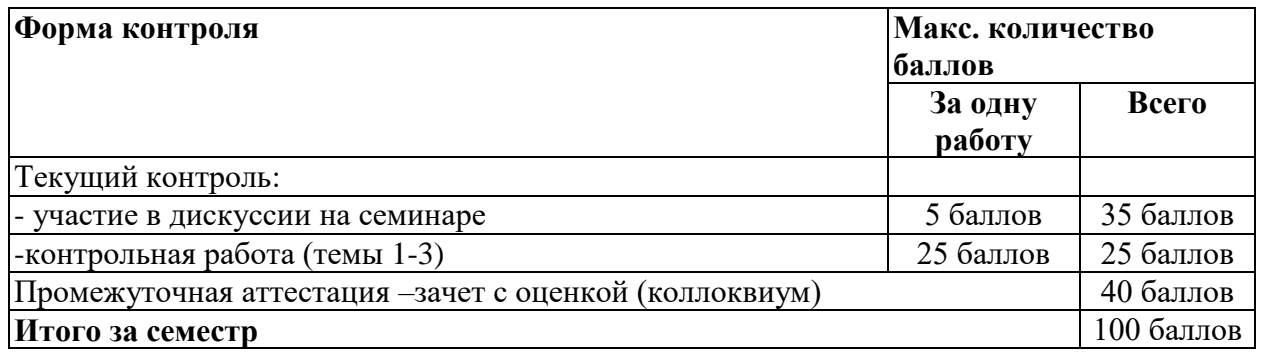

Полученный совокупный результат конвертируется в традиционную шкалу оценок и в шкалу оценок Европейской системы переноса и накопления кредитов (European Credit Transfer System; далее – ECTS) в соответствии с таблицей:

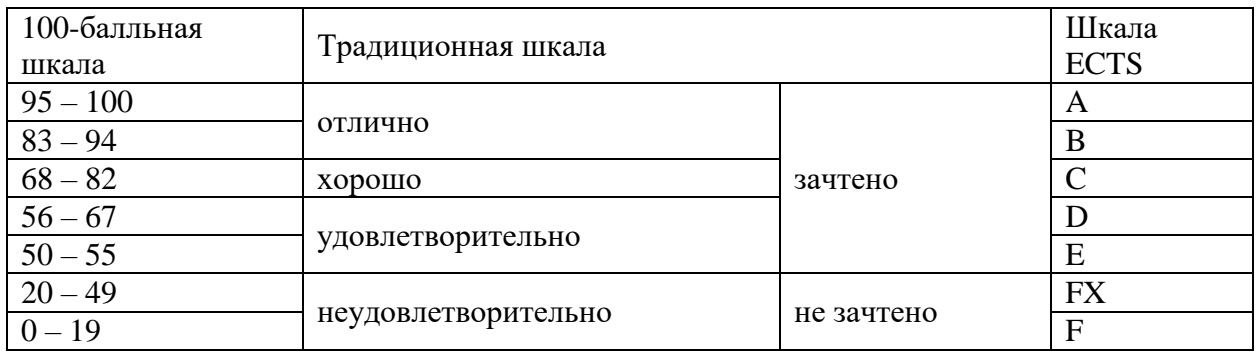

# <span id="page-7-0"></span>5.2. Критерии выставления оценки по дисциплине

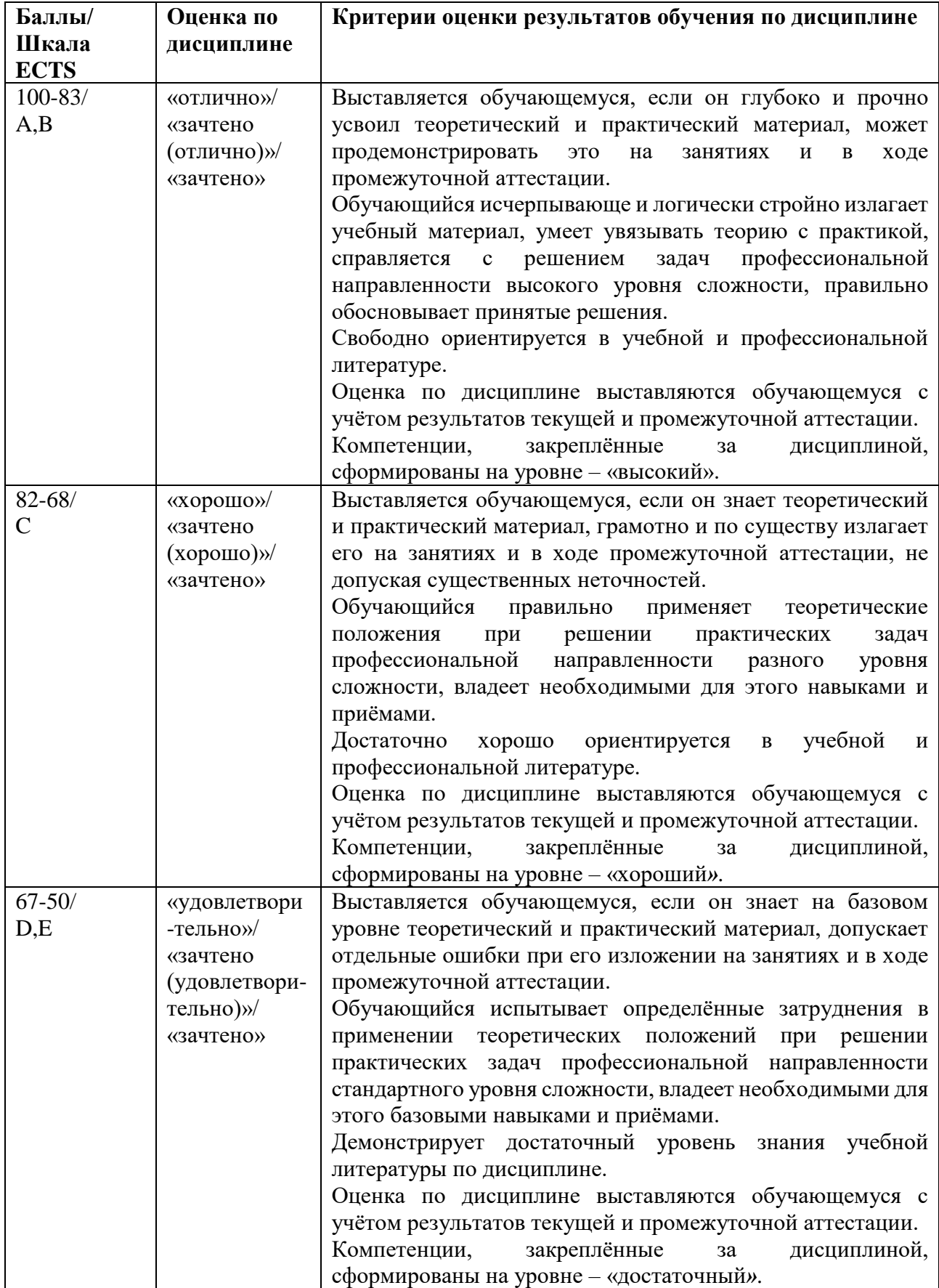

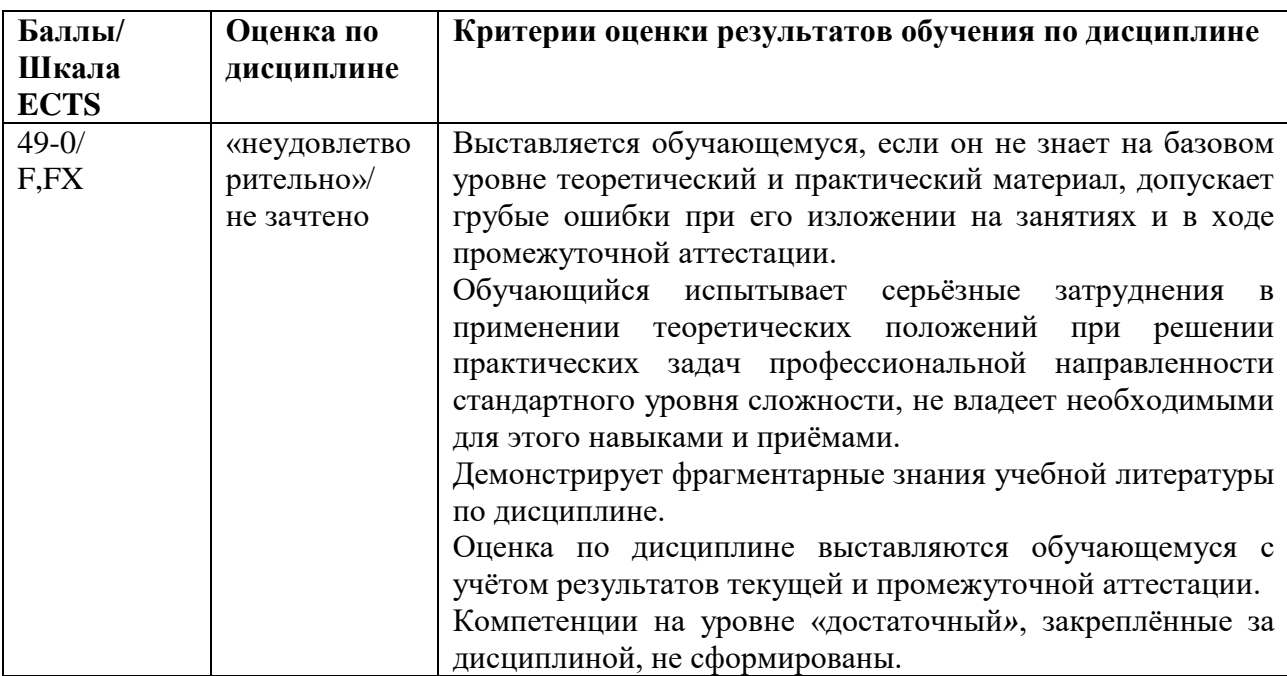

## <span id="page-8-0"></span>**5.3. Оценочные средства (материалы) для текущего контроля успеваемости, промежуточной аттестации обучающихся по дисциплине**

Практические работы (текущий контроль) содержат типовые задания по ключевым практическим аспектам укрупненных тематик дисциплины и проводятся в течение семестра после изучения теоретической части.

#### **Оценочные средства текущего контроля**

Форма текущего контроля: контрольная работа. Формируемые компетенции: УК-1.1; ОПК-6.1; ОПК-6.2.

*Примерный вариант контрольной работы.*

- 1. Создать файл в MS Word «Контрольная работа» в разделе «Мои документы».
- 2. Установить колонтитулы с логотипом, фамилией, датой и номером страницы.
- 3. Создать в файле «Контрольная работа» титульный лист работы.
- 4. Набрать текст (10 строк) и перевести его в две колонки.
- 5. Создать в MS Word файл «Таблица».
- 6. Создать по заданию преподавателя в MS Word таблицу, например, успеваемости учеников.
- 7. Вставить таблицу в файл «Контрольная работа».
- 8. По заданию преподавателя создать формулы с помощью Microsoft Equation 3.0.
- 9. В файле «Контрольная работа» создать гиперссылку на файл «Таблица».
- 10. В файле «Контрольная работа» набрать текст с заголовком и подзаголовками.
- 11. Создать оглавление.
- 12. Открыть базу данных, созданную на практической работе № 5.
- 13. Создать запрос на отбор звонков с определённым кодом.
- 14. Выполнить отдельное задание преподавателя.

#### **Оценочные материалы для промежуточной аттестации обучающихся по дисциплине**

*Примерный перечень вопросов для промежуточной аттестации (зачет с оценкой)*  Форма проведения промежуточной аттестации: коллоквиум.

Формируемые компетенции: УК-1.1; ОПК-6.1; ОПК-6.2.

- 1. Форма проведения промежуточной аттестации: коллоквиум.
- 2. Формируемые компетенции:
- 3. Программа информатизации «Информационное общество». Основные положения.
- 4. Информация, данные и знания.
- 5. Информационные революции в истории развитии цивилизации.
- 6. Информационное общество основные черты.
- 7. Компьютеризация и информатизация общества.
- 8. Этапы развития ЭВМ.
- 9. Классификация ЭВМ.
- 10. Функциональные характеристики ПК.
- 11. Состав и структурная схема персонального компьютера.
- 12. Программные продукты, их основные характеристики.
- 13. Классификация ПО персонального компьютера.
- 14. Системное ПО.
- 15. Операционные системы.
- 16. Прикладное программное обеспечение.
- 17. ПО программирования.
- 18. Основные понятия о защите ПП.
- 19. Понятие алгоритмов и структурные схемы алгоритмов.
- 20. Понятие информационной технологии.
- 21. Концепции внедрения информационной технологии в фирме.
- 22. Виды информационных технологий.
- 23. Информационная технология обработки данных.
- 24. Информационная технология управления.
- 25. Информационная технология поддержки принятия управленческих решений.
- 26. Информационные технологии автоматизации офиса.
- 27. Понятие информационной системы.
- 28. Основные процессы в информационной системе.
- 29. Структура информационной системы.
- 30. Базы данных (основные понятия).
- 31. Системы управления базой данных.
- 32. Справочно-правовые системы.
- 33. Сетевые информационные технологии.
- 34. Классификация компьютерных сетей.
- 35. Протоколы, топология сетей и виды линий связи.
- 36. Понятия документ и электронный документ. Способы получения электронного документа.
- 37. Системы электронного документооборота.
- 38. Особенности внедрения электронного документооборота в России.
- 39. Технологи создания и верификации документов.
- 40. Использование электронной подписи в России. Виды электронных подписей.
- 41. Сжатие статических и динамических изображений. Сжатые потоки данных.
- 42. Основы информационной безопасности государства.
- 43. Основы информационной безопасности организационных систем.
- 44. Психоинформационная безопасность в организационных системах.

#### <span id="page-10-0"></span>**6. Учебно-методическое и информационное обеспечение дисциплины**

<span id="page-10-1"></span>6.1. Список источников и литературы

*Источники:*

*Основные:*

- 1. Конституция Российской Федерации: [принята всенародным голосованием 12.12.1993]:(с учетом поправок, внесенных Законами РФ о поправках к Конституции РФ от 30.12.2008 N 6-ФКЗ, от 30.12.2008 N 7-ФКЗ) // КонсультантПлюс. Версия Проф [Электронный ресурс]. - Электрон.дан. – [М., 2014]. - Режим доступа : [http://www.consultant.ru/.](http://www.consultant.ru/)
- 2. Гражданский кодекс Российской Федерации. Ч.I ,.II, III. М.: «Инфра-М», 2007. 496 c.-Режим доступа:<http://znanium.com/bookread2.php?book=122306>
- 3. Федеральный закон от 13 марта 2006 г. №38-ФЗ «О рекламе». Режим доступа: [http://www.consultant.ru/document/cons\\_doc\\_LAW\\_58968/](http://www.consultant.ru/document/cons_doc_LAW_58968/)
- 4. Федеральный закон «Об информации, информационных технологиях и о защите информации» № 149-ФЗ от 17.08.2006.
- 5. 4. Указ Президента РФ «Об основах государственной политики в сфере информатизации» от 20.01.94 № 170//Собрание актов Президента и Правительства РФ. 24.01.94 № 4 Ст. 305; Российская газета от 29.01.94.
- 6. Федеральный закон «Об электронной цифровой подписи (ЭЦП)». Принят Государственной Думой 13 декабря 2001 года. Одобрен Советом Федерации 26 декабря 2001 года.

*Литература:* 

*Основная:*

- 1. Брыксина, О. Ф. Информационно-коммуникационные технологии в образовании: учебник / О.Ф. Брыксина, Е.А. Пономарева, М.Н. Сонина. — Москва: ИНФРА-М, 2022. — 549 с. — (Высшее образование: Бакалавриат). — DOI 10.12737/textbook\_59e45e228d2a80.96329695. - ISBN 978-5-16-012818-4. - Текст: электронный. - URL:<https://znanium.com/catalog/product/1843834>
- 2. Гуриков, С. Р. Информатика: учебник / С. Р. Гуриков. 2-е изд., перераб. и доп. М.: НИЦ ИНФРА-М: Форум, 2020. - 630 с. - URL: <https://znanium.com/catalog/product/1014656>
- 3. Информатика для гуманитариев: учебник и практикум для академического бакалавриата / Г. Е. Кедрова [и др.]; под редакцией Г. Е. Кедровой. — Москва: Издательство Юрайт, 2019. — 439 с. — (Бакалавр. Академический курс). Текст: электронный // ЭБС Юрайт [сайт]. — URL:<https://urait.ru/bcode/436461>
- 4. Куприянов, Д. В. Информационное и технологическое обеспечение профессиональной деятельности: учебник и практикум для вузов / Д. В. Куприянов. — Москва: Издательство Юрайт, 2022. — 255 с. — (Высшее образование). — ISBN 978-5-534-02523-1. — Текст: электронный // Образовательная платформа Юрайт [сайт]. — URL:<https://urait.ru/bcode/489998>
- 5. Никольская, И. А. Информационно-коммуникационные технологии в специальном образовании: учебник / И.А. Никольская. — 2-е изд., перераб. — Москва: ИНФРА-М, 2020. — 232 с. — (Высшее образование: Бакалавриат). — DOI 10.12737/967120. - ISBN 978-5-16-014106-0. - Текст: электронный. - URL: <https://znanium.com/catalog/product/967120>
- 6. Софронова, Н. В. Теория и методика обучения информатике: учебное пособие для вузов / Н. В. Софронова, А. А. Бельчусов. - 2-е изд., перераб. и доп. - Москва: Издательство Юрайт, 2020. - 401 с. - URL:<https://urait.ru/bcode/453796>

*Дополнительная:*

- 7. Партыка Т.Л., Попов И.И. Информационная безопасность: Учебное пособие. 5; перераб. и доп. - Москва: Издательство "ФОРУМ": ООО "Научно-издательский центр ИНФРА-М", 2018. - 432с. - ISBN 9785000914731.
- 8. Максимов Н.В., Попов И.И. Компьютерные сети: Учебное пособие. 6; перераб. и доп. - Москва; Москва: Издательство "ФОРУМ": ООО "Научно-издательский центр ИНФРА-М", 2018. - 464с. - ISBN 9785000914540.
- 9. Асмолова М.Л. Искусство презентаций и ведения переговоров: Учебное пособие. 3. Москва; Москва: Издательский Центр РИОР: ООО "Научно-издательский центр ИНФРА-М", 2019. - 248 с. - 2.3.1. Повышение квалификации. - ISBN 978-5-369-01543- 8.
- 10. Муромцева А.В. Технология проведения презентаций: учеб. пособие: для специальностей 080505 - Упр. персоналом, 032401 - Реклама / А.В. Муромцева; [отв. ред. В. В. Муромцев]; М-во образования и науки Рос. Федерации, Гос. образоват. учреждение высш. проф. образования "Рос. гос. гуманитарный ун-т", Ин-т экономики, упр. и права, Фак. упр., Каф. моделирования в экономике и упр. - М. : РГГУ, 2011. - 101 с. ; 20 см. - Библиогр.: с. 100-101. - 600.00.
- 11. Кузин А.В. Основы работы в Microsoft Office 2013: Учебное пособие. 1. Москва; Москва: Издательство "ФОРУМ": ООО "Научно-издательский центр ИНФРА-М", 2017. - 160 с. - ВО - Бакалавриат. - ISBN 978-5-00091-024-5.
- 12. Голицына О.Л., Максимов Н.В. Базы данных: Учебное пособие. 4. Москва; Москва: Издательство "ФОРУМ": ООО "Научно-издательский центр ИНФРА-М", 2019. - 400 с. - ISBN 9785000915165.
- 13. Партыка Т.Л. , Попов И.И. Вычислительная техника: Учебное пособие. 3; перераб. и доп. - Москва; Москва: Издательство "ФОРУМ": ООО "Научно-издательский центр ИНФРА-М", 2018. - 445 с. - ISBN 9785000915103.
- 14. Дунаев В.В. HTML, скрипты и стили. Санкт-Петербург: БХВ-Петербург, 2011. 810 с. - ISBN 978-5-9775-0502-4. Кравченко Л.В. Практикум по Microsoft Office 2007 (Word, Excel, Access), PhotoShop. - М.: Инфра-М, Форум, 2013 г. – 168 с.

## <span id="page-11-0"></span>**6.2. Перечень ресурсов информационно-телекоммуникационной сети «Интернет».**

- Национальная электронная библиотека (НЭБ) www.rusneb.ru
- ELibrary.ru Научная электронная библиотека www.elibrary.ru
- Электронная библиотека Grebennikon.ru www.grebennikon.ru

## **6.3. Профессиональные базы данных и информационно-справочные системы**

Доступ к профессиональным базам данных:<https://liber.rsuh.ru/ru/bases>

Информационные справочные системы:

- Консультант Плюс
- Гарант

## <span id="page-11-1"></span>**7. Материально-техническое обеспечение дисциплины**

Состав программного обеспечения:

- Windows
- Microsoft Office
- Kaspersky Endpoint Security

## <span id="page-12-0"></span>**8. Обеспечение образовательного процесса для лиц с ограниченными возможностями здоровья и инвалидов**

В ходе реализации дисциплины используются следующие дополнительные методы обучения, текущего контроля успеваемости и промежуточной аттестации обучающихся в зависимости от их индивидуальных особенностей:

 для слепых и слабовидящих: лекции оформляются в виде электронного документа, доступного с помощью компьютера со специализированным программным обеспечением; письменные задания выполняются на компьютере со специализированным программным обеспечением или могут быть заменены устным ответом; обеспечивается индивидуальное равномерное освещение не менее 300 люкс; для выполнения задания при необходимости предоставляется увеличивающее устройство; возможно также использование собственных увеличивающих устройств; письменные задания оформляются увеличенным шрифтом; экзамен и зачёт проводятся в устной форме или выполняются в письменной форме на компьютере.

 для глухих и слабослышащих: лекции оформляются в виде электронного документа, либо предоставляется звукоусиливающая аппаратура индивидуального пользования; письменные задания выполняются на компьютере в письменной форме; экзамен и зачёт проводятся в письменной форме на компьютере; возможно проведение в форме тестирования.

 для лиц с нарушениями опорно-двигательного аппарата: лекции оформляются в виде электронного документа, доступного с помощью компьютера со специализированным программным обеспечением; письменные задания выполняются на компьютере со специализированным программным обеспечением; экзамен и зачёт проводятся в устной форме или выполняются в письменной форме на компьютере.

При необходимости предусматривается увеличение времени для подготовки ответа.

Процедура проведения промежуточной аттестации для обучающихся устанавливается с учётом их индивидуальных психофизических особенностей. Промежуточная аттестация может проводиться в несколько этапов.

При проведении процедуры оценивания результатов обучения предусматривается использование технических средств, необходимых в связи с индивидуальными особенностями обучающихся. Эти средства могут быть предоставлены университетом, или могут использоваться собственные технические средства.

Проведение процедуры оценивания результатов обучения допускается с использованием дистанционных образовательных технологий.

Обеспечивается доступ к информационным и библиографическим ресурсам в сети Интернет для каждого обучающегося в формах, адаптированных к ограничениям их здоровья и восприятия информации:

 для слепых и слабовидящих: в печатной форме увеличенным шрифтом, в форме электронного документа, в форме аудиофайла.

для глухих и слабослышащих: в печатной форме, в форме электронного документа.

 для обучающихся с нарушениями опорно-двигательного аппарата: в печатной форме, в форме электронного документа, в форме аудиофайла.

Учебные аудитории для всех видов контактной и самостоятельной работы, научная библиотека и иные помещения для обучения оснащены специальным оборудованием и учебными местами с техническими средствами обучения:

 для слепых и слабовидящих: устройством для сканирования и чтения с камерой SARA CE; дисплеем Брайля PAC Mate 20; принтером Брайля EmBraille ViewPlus;

 для глухих и слабослышащих: автоматизированным рабочим местом для людей с нарушением слуха и слабослышащих; акустический усилитель и колонки;

• для обучающихся с нарушениями опорно-двигательного аппарата: передвижными, регулируемыми эргономическими партами СИ-1; компьютерной техникой со специальным программным обеспечением.

#### <span id="page-13-0"></span>9. Методические материалы

#### <span id="page-13-1"></span>9.1. Планы семинарских занятий

Цель практикума - сформировать у студентов комплекс знаний, умений и практических навыков для анализа и решения современных проблем в области информационных технологий при создании электронных документов различного вида и профессиональные компетенциями необходимые для решения различного вида задач, относящихся к их профессиональной деятельности.

Все практические работы объединены единым подходом, основанным на моделировании типовых процессов создания, редактирования и работы с документами.

Работы по курсу «Информационные технологии и базы данных в прикладных коммуникациях» должны помочь студентам применять полученные на лекциях знания, как в процессе обучения, так и в своей будущей самостоятельной работе.

Особенностью данных работ по курсу «Информационные технологии и базы данных в прикладных коммуникациях» является их четкая целевая направленность. Выполняя практические работы, студенты приобретают навыки работы с интерфейсом пользователя современной вычислительной техники и современных программных продуктов, учатся создавать с помощью современных программных средств разнородные электронные документы, содержащие текст, диаграммы, графики, рисунки и таблицы, учатся форматировать, редактировать и анализировать созданный электронный документ.

В качестве программной среды используются следующие программные средства: операционная система Microsoft Windows XX, ее стандартные программы, текстовый редактор Microsoft Word, табличный редактор Microsoft Excel, редактор создания презентаций Microsoft PowerPoint, СУБД Microsoft Access.

В процессе практических занятий осуществляется обучение студентов основам компьютерной грамотности для создания документов разного типа сложности. В процессе обучения предполагается научить студентов основным практическим навыкам и приемам, используемым при создании таких электронных документов, как отчеты о выполненных практических работ, рефераты, курсовые и дипломные работы.

Приведенные далее работы являются базовыми. В них даются теоретические сведения и приемы практической работы, необходимые для обучения студентов. Однако данные работы могут быть дополнены и расширены преподавателем в зависимости от исходной подготовки студентов.

Проводимые занятия делятся на практические и контрольные работы. Те и другие проводятся в компьютерных классах РГГУ на персональных компьютерах (ПК) в строгом соответствии с расписанием учебного процесса. На первом занятии преподаватель знакомит студентов с правилами техники безопасности и поведения в компьютерных классах, которые в дальнейшем должны неукоснительно соблюдаться.

На практические занятия по программе дисциплины «Информационные технологии и базы данных в прикладных коммуникациях» отведено 36 часов для очной формы обучения, 20 часов для очно-заочной формы обучения и 12 часов для заочной формы.

## ЕМАТИЧЕСКИЕ РАЗДЕЛЫ СЕМИНАРСКИХ ЗАНЯТИЙ.

## Практическая работа №1

Тема: Системное программное обеспечение. Операционные системы. Работа в среде WINDOWS.

Продолжительность работы - 4 часа.

#### Содержание теоретического минимума

- 1. Основные функции операционных систем семейства windows.
- 2. Рабочий стол.
- 3. Понятие окна. Управление окнами.
- 4. Организация файловой системы. Файлы и папки.
	- а) Просмотр файловой системы.
	- б) Работа с папками.
	- в) Работа с файлами.
- 5. Ярлыки и работа с ними.
- 6. Стандартные программы windows.
	- а) Текстовый редактор Блокнот (Notepad).
	- б) Текстовый редактор WordPad.
	- в) Графический редактор Paint.
	- г) Другие стандартные программы.
- 7. Текстовый редактор word. (первое знакомство).
	- а) версии Microsoft Office до 2003 включительно.
	- б) версия Microsoft Office 2007 и новее.

результате выполнения лабораторной работы студент должен  $\mathbf{B}$ иметь представление об основных функциях операционной системы WINDOWS, ее составе, возможностях по управлению файлами, графическом интерфейсе и приобрести навыки работы в среде WINDOWS.

#### Контрольные вопросы

- 1. Что такое информация?
- Что такое операционная система и какие функции она выполняет? 2.
- 3. Что такое операционная оболочка и какие функции она выполняет?
- 4. Что такое "полное имя файла" из чего оно состоит?
- Что такое ярлык? 5.
- 6. Сколько способов копирования и перемещения папок (файлов) Вы знаете? Перечислите их.
- 7. Что такое «контекстное» меню?
- 8. Что такое «всплывающая» подсказка?
- 9. Что такое свойства файла и как их определить и установить?
- 10. Как создать колонтитул?
- 11. Как задать параметры страницы (размер бумаги и поля)?
- 12. Как установить нумерацию страницы?
- 13. Что такое стандартные программы? Перечислите их.
- 14. Чем отличаются программы Блокнот, WordPad и Word?

## Практическая работа № 2

Тема: Создание, редактирование и форматирование документов с использованием текстового редактора Microsoft Word.

Продолжительность работы - 8 часов.

Содержание теоретического минимума

1. Создание файла текстового редактора MS Word.

- 2. Вид экрана. Командное меню.
	- a) Microsoft Word 97-2003
	- б) Microsoft Word 2007 и позже
- 3. Настройка параметров отображения страницы.
- 4. Набор и редактирование текста.
	- а) Разбиение и соединение текстов.
	- б) Редактирование текста.
	- в) Копирование текста.
	- г) Одновременное расположение нескольких окон на экране.
- 5. Форматирование текста.
	- а) Форматирование абзаца.
	- б) Создание списков.
	- в) Разбиение текста на колонки.
	- г) Обрамление текста, изменение цвета фона абзаца.
	- д) Изменение напечатанных символов (строчные буквы на прописные и др.).
	- е) Создание и изменение стиля.
- 6. Сохранение документа Microsoft Word.
- 7. Заполнение формы свойства файла.

В результате выполнения лабораторной работы студент должен приобрести навыки составления, редактирования и форматирования электронных документов в среде Microsoft Word.

#### Контрольные вопросы

- 1. Перечислите основные функции редактора MS Word?
- 2. Что такое рабочая область страницы?
- 3. Как настроить вид экрана?
- 4. Что входит в понятие редактирование текста?
- 5. Каким образом можно расположить все открытые документы на экране одновременно?
- 6. Что входит в понятие форматирование текста?
- 7. Какие виды списков вы знаете?
- 8. Как разбить текст на колонки?
- 9. Для чего служит команда «Регистр» в разделе «Формат»?
- 10. Какие можно создать обрамления вокруг абзацев?
- 11. Перечислите способы форматирования абзацев?
- 12. Как разбить строку на две части сохраняя стиль абзаца и не сохраняя стиль абзаца?
- 13. Что такое стиль? Какие параметры стиля Вы знаете?
- 14. Как сохранить документ в MS Word?

#### Практическая работа № 3

Тема: Создание и редактирование документов большого объёма, а также таблиц, формул и графических объектов в Microsoft Word из пакета Microsoft Office 2003 и 2007. Продолжительность работы - 4 часа.

#### Содержание теоретического минимума

- 1. Работа с таблицами.
	- а) Создание таблиц.
	- б) Форматирование текста в таблицах.
	- в) Разбиение таблицы на две и более.
	- г) Отображение или скрытие линий сетки в таблице.
	- д) Изменение структуры таблицы.
- 2. Вставка формул и символов.
- 3. Разработка и вставка графических объектов.
	- а) Использование панели рисования для создания графических объектов.
	- б) «Снятие» иллюстрации с экрана монитора и вставка в документ рисунков, созданных в графических редакторах.
	- в) Создание в Microsoft Word графиков и диаграмм.
- 4. Работа с документами большого объёма.
	- а) Вставка сносок.
	- б) Установка закладок в документе.
	- в) Вставка оглавления.

В результате выполнения лабораторной работы студент должен научиться работать с документами большого объёма, приобрести навыки создания и изменения таблиц, рисунков, вставки в текст символов, формул, графических изображений в среде Microsoft Word.

## *Контрольные вопросы*

- 1. Как вставить принудительный разрыв страниц в документ?
- 2. Как изменить ориентацию страницы?
- 3. Какие способы создания таблиц вы знаете?
- 4. Как изменить направление текста в таблице?
- 5. Как разбить таблицу на две таблицы?
- 6. Как объединить несколько ячеек в одну?
- 7. Как удалить строку/столбец из таблицы?
- 8. С помощью чего можно вставить в документ формулы?
- 9. В каком случае могут «разъехаться» друг относительно друга нарисованные графические объекты?
- 10. Как вносятся надписи внутри и вне элементов (геометрических фигур)?
- 11. Как убрать линию вокруг рамки с текстом?
- 12. Как «взять» иллюстрацию с экрана монитора?
- 13. С помощью чего можно вставить в документ график или диаграмму?

## **Практическая работа № 4**

*Тема:* Создание и редактирование входных/выходных форм документов с использованием табличного процессора EXCEL.

Продолжительность - 4 часа.

## *Содержание теоретического минимума.*

- 1. Окно, рабочие книги, адреса ячеек в Microsoft Excel.
- 2. Ввод данных.
- 3. Редактирование данных.
- 4. Форматирование данных.
- 5. Создание новой таблицы.
- 6. Обрамление таблицы.
- 7. Выделение ячеек, их диапазонов, строк и столбцов.
- 8. Копирование данных или формул в смежные ячейки.
- 9. Обработка числовых значений или работа с формулами и функциями.
- а) Создание формул
- б) Функции в Microsoft Excel.
- 10. Ссылки на ячейки.
- 11. Имена ячеек.
- 12. Рабочие листы Microsoft Excel.
- 13. Подготовка документа к печати.

В результате выполнения лабораторной работы студент должен иметь представление о функциональных возможностях табличного процессора EXCEL, приобрести навыки создания таблиц и форматирования ячеек.

## Контрольные вопросы

- 1. Перечислите категории вводимых в ячейку данных.
- 2. Как производится фиксация введенных данных в ячейке?
- 3. Что такое "Автоформат" и как им пользоваться?
- 4. Что называется адресом ячейки? Полный адрес?
- 5. Приведите примеры объединения диапазонов ячеек.
- 6. Приведите примеры пересечения диапазонов ячеек.
- 7. Как производится копирование и вставка данных в ячейки?
- 8. Как произвести форматирование чисел в ячейках?
- 9. Как можно уместить, текстовую информацию в ячейке не увеличивая ширину столбца?
- 10. Как осуществляется работа с формулами в ЕХЕL?
- 11. Особенности способа «наведи и щёлкни»?
- 12. Что такое вложенные функции?
- 13. Как выделить несколько ячеек, не соединенных в один блок?
- 14. Как сделать обрамление ячеек и таблицы в целом?
- 15. Какие существуют виды ссылок?
- 16. Приведите пример смешанной, абсолютной ссылки.
- 17. Как присвоить ячейке или группе ячеек имя?
- 18. Как проставить для печати документа сквозные строки и столбцы?
- 19. Как уменьшить/ увеличить масштаб печатаемого документа?
- 20. Как изменить имя рабочего листа?
- 21. Сколько новый документ содержит листов при открытии Excel?
- 22. Как вставить новый лист в рабочую книгу Excel и каково их максимальное количество?
- 23. Какие символы не допускаются в имени рабочего листа Excel?
- 24. Возможно ли окрасить ярлычок рабочего листа в другой цвет?

## Практическая работа № 5

Тема: Создание и редактирование основных объектов баз данных с использованием системы управления базами данных (СУБД) ACCESS.

Продолжительность - 8 часов.

## Содержание теоретического минимума

- 1. Базы данных и СУБД.
- 2. Структура простейшей базы данных.
- 3. Свойства полей базы данных.
- 4. Типы данных.
- 5. Режимы работы с базами данных.
- 6. Объекты базы данных.
- 7. Разработка схемы данных.
- 8. Общие замечания по работе с СУБД Microsoft Access.
- 9. Пошаговое создание базы данных МГТС.
	- а) Постановка залачи.
	- б) Пошаговое выполнение задания.

результате выполнения лабораторной работы студент должен иметь представление о понятии и технологии баз банных, на начальном уровне освоить приемы работы с базами данных на примере СУБД ACCESS.

## Контрольные вопросы

1. Что такое база данных? Приведите примеры.

- 2. Что такое СУБД? Приведите примеры.
- 3. Как в таблице базы данных принято называть строки и столбцы?
- 4. Что такое структура базы данных?
- 5. Какие Вы знаете свойства полей базы ланных?
- 6. Какие Вы знаете типы ланных?
- 7. Каковы особенности типа ланных «счетчик»?
- 8. Назовите известные Вам объекты баз данных.
- 9. Чем таблица отличается от запроса? Что общего?
- 10. Перечислите основные этапы разработки проекта базы данных.
- 11. Какие типы связей (отношений) между таблицами Вам известны?
- 12. В какой ситуации имеет место связь «один-ко-многим»?
- 13. В какой ситуации имеет место связь «один-к-одному»? Каковы ее особенности?
- 14. В какой ситуации имеет место связь «многие-ко-многим»? Каковы ее особенности?
- 15. Какие типы связей поддерживает СУБД Microsoft Access?
- 16. Что такое ключевое поле?
- 17. Назовите три типа средств разработки объектов в Microsoft Access.
- 18. Что собой представляют операционные и справочные таблицы? В каком отношении они нахолятся?
- 19. Что собой представляют родительские и дочерние таблицы? В каком отношении они нахолятся?
- 20. Что такое запрос с параметром? Приведите пример.
- 21. Что такое вычисляемое поле? Приведите пример.
- 22. Какие два режима работы с таблицами, запросами, формами и отчетами Microsoft Access Вы знаете? Какой из них является проектировочным, а какой пользовательским?

## Практическая работа № 6

Тема: Разработка и демонстрация презентаций в программе Microsoft PowerPoint из пакета Microsoft Office 2007, 2010 и др. Архивирование информации.

Продолжительность работы - 4 часа.

#### Содержание теоретического минимума

- 1. Создание презентаций в программе Power Point 2003.
	- a) Окно PowerPoint.
	- б) Режимы, используемые при создании презентации.
	- в) Создание слайдов для презентации.
	- г) Вставка рисунков, таблиц и диаграмм в слайд.
	- д) Демонстрация презентации.
	- е) Форматирование слайдов и презентаций.
	- ж) Добавление комментариев в слайд.
	- з) Раздаточные материалы.
	- и) Другие возможности создания слайдов документа.
- 2. Power Point 2007.
- 3. Программы-упаковщики. Архивирование информации.
	- а) Архивирование.
	- б) Разархивирование.

В результате выполнения лабораторной работы студент должен уметь создавать презентации в PowerPoint с помощью шаблонов оформления и архивировать информацию с помощью архиватора WinRAR.

## Контрольные вопросы

- 1. Что из себя представляет окно PowerPoint?
- 2. Какой дополнительный пункт содержится в строке меню PowerPoint?
- 3. В каких режимах можно просматривать слайд?
- 4. Из чего состоит «Панель инструментов»?
- 5. Какие дополнительные команды содержит меню «ВСТАВКА»?
- 6. Что такое шаблон оформления?
- 7. Какой режим просмотра слайдов позволяет контролировать и проводить показ, просмотр, сортировку, удаление, создание новых слайдов?
- 8. Сколькими режимами возможно пользоваться при создании презентации в программе PowerPoint?
- 9. В программе PowerPoint сколько существует режимов показа презентаций?
- 10. Зачем необходима функция скрытый слайд?
- 11. Какие функции выполняет функция страницы заметок?
- 12. Какие есть виды форматирования слайдов?
- 13. Какие есть возможности вставок в слайды презентации PowerPoint?
- 14. Назовите отличительные особенности архиватора WinRAR.
- 15. Какие способы архивации файлов архиватором WinRAR Вы знаете?
- 16. Какие способы разархивации файлов архиватором WinRAR Вы знаете?
- 17. Как можно добавить файл в предложенный архив без дополнительных запросов?

#### **9.2.Методические рекомендации по подготовке письменных работ**

<span id="page-19-0"></span>Научное сообщение на базе доклада или реферата является самостоятельной работой студента и подводит итоги его теоретической и практической подготовки по изучаемой дисциплине. При подготовке научного доклада обучающийся должен показать свои способности и возможности по решению реальных проблем, используя полученные в процессе обучения знания. Методические указания позволяют обеспечить единство требований, предъявляемых к содержанию, качеству и оформлению письменных работ.

При выполнении письменных работ используются все знания, полученные студентами в ходе освоения дисциплины; закрепляются навыки оформления результатов учебноисследовательской работы; выявляются умения четко формулировать и аргументировано обосновывать предложения и рекомендации по выбранной теме.

Выполнение работы предполагает консультационную помощь со стороны преподавателя. В ходе выполнения работы студент должен показать, в какой мере он овладел теоретическими знаниями и практическими навыками, научился ставить научноисследовательские проблемы, делать выводы и обобщать полученные результаты.

Подготовка письменной работы имеет целью:

- закрепление навыков научного исследования;
- овладение методикой исследования;
- углубление теоретических знаний в применении к конкретному исследованию;
- применение знаний при решении конкретных задач управленческой деятельности;
- выяснение подготовленности студента к самостоятельному решению проблем, связанных с дисциплиной.

## *Общие требования*.

Для успешного и качественного выполнения письменной научной работы студенту необходимо:

- иметь знания по изучаемой дисциплине в объеме программы РГГУ;
- владеть методами научного исследования;
- уметь использовать современные средства вычислительной техники, в первую очередь персональные компьютеры как в процессе выполнения, так и в процессе оформления работы;
- свободно ориентироваться при подборе различных источников информации и уметь работать со специальной литературой;
- уметь логично, грамотно и научно обоснованно формулировать теоретические и практические рекомендации, результаты анализа;
- квалифицированно оформлять графический материал, иллюстрирующий содержание работы.

разработкой Являясь законченной самостоятельной научно-исследовательской студента, письменная работа должна отвечать основным требованиям:

- 1. Актуальность темы исследования.
- 2. Предметность, конкретность и обоснованность выводов о состоянии разработки поставленной проблемы.
- 3. Соответствие уровня разработки темы современному уровню научных разработок, методических положений и рекомендаций, отраженных в соответствующей литературе. Темы письменных работ формулируются на основе Примерной тематики,

представленной в разделе 5.3. настоящей Рабочей программы.

Предлагаемая обучающимся тематика работ является примерной и не исключает возможности выполнения работы по проблемам, предложенным студентом. При этом тема должна быть согласована с преподавателем. При выборе темы необходимо учитывать, в какой мере разрабатываемые вопросы обеспечены исходными данными, литературными источниками, соответствуют индивидуальным способностям и интересам обучающегося.

Требования к содержанию и структуре текста

Предлагаемая примерная тематика охватывает широкий круг вопросов. Поэтому структура каждой работы должна уточняться студентом с преподавателем, исходя из научных интересов студента, степени проработанности данной темы в литературе, наличия информации и т.п.

Каждая письменная научная работа должна иметь:

- титульный лист;
- оглавление;  $\overline{a}$
- введение;
- главы и/или параграфы;
- заключение;
- список использованных источников и литературы.

Приложение 1. Аннотация рабочей программы дисциплины

## **АННОТАЦИЯ РАБОЧЕЙ ПРОГРАММЫ ДИСЦИПЛИНЫ**

<span id="page-21-0"></span>*Цель* дисциплины – формирование у студентов основ информационной культуры, подготовка к эффективному использованию современных информационных технологий в профессиональной деятельности.

*Задачи* дисциплины:

- охарактеризовать применение современных цифровых устройств, платформ и программного обеспечения на всех этапах создания текстов рекламы и связей с общественностью и (или) иных коммуникационных продуктов;
- дать представление о современных российских и зарубежных базах данных;
- сформировать представление о систематизированной информации для использования в профессиональной деятельности;
- обучить процессам и методам поиска, сбора, хранения, обработки, распространения информации с учётом особенностей федерального законодательства.

Дисциплина направлена на формирование компетенций:

В результате освоения дисциплины обучающийся должен:

*Знать*: роль и значения информации и информационных технологий в современном информационном пространстве; основные технические и программные средства информационных технологий в профессиональной деятельности; современные российские и зарубежные базы данных; особенности сбора, хранения и анализа данных.

*Уметь*: применять полученные знания в практической деятельности; работать с информацией в глобальных компьютерных сетях, базами данных и корпоративных информационных системах; использовать в своей деятельности нормативные правовые документы по информационной безопасности.

*Владеть*: культурой мышления, способностью к восприятию, обобщению и анализу информации; процессы и методы поиска, сбора, хранения, обработки и распространения информации; методами и программными средствами обработки деловой информации при определенном уровне информационной безопасности.